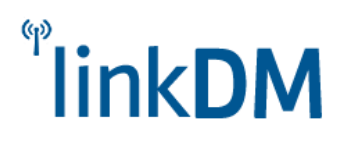

# **LMD-160G: Nadajnik VHF**

Nadajnik LMD-160G jest nowoczesnym urządzeniem do jednokierunkowej transmisji danych w bezprzewodowych systemach alarmowych. Pracuje w paśmie VHF-146-174 MHz z maksymalną mocą 10W. Przeznaczony do montażu w obiektach dozorowanych z anteną stacjonarną lub prętową 50Ω. Nie posiada protokołu transmisji. Typ modulacji: FFSK lub opcjonalnie AFSK do 2400 BPS.

Programowanie częstotliwości pracy nadajnika jest dokonywane przy użyciu dedykowanego oprogramowania w środowisku Windows. Wymagany kabel przejściowy RS232/TTL lub USB/TTL. Przewód można zakupić w LinkDM lub wykorzystać podobny według schematu/opisu gniazda programowania.

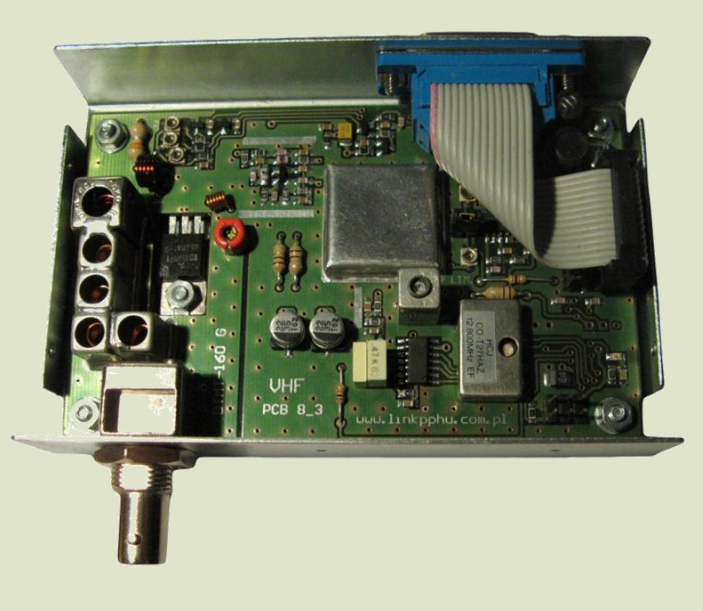

## **Dane Techniczne Nadajnika LMD-160G**

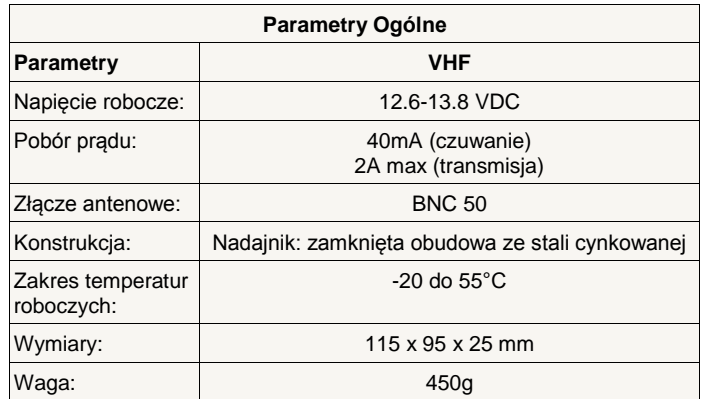

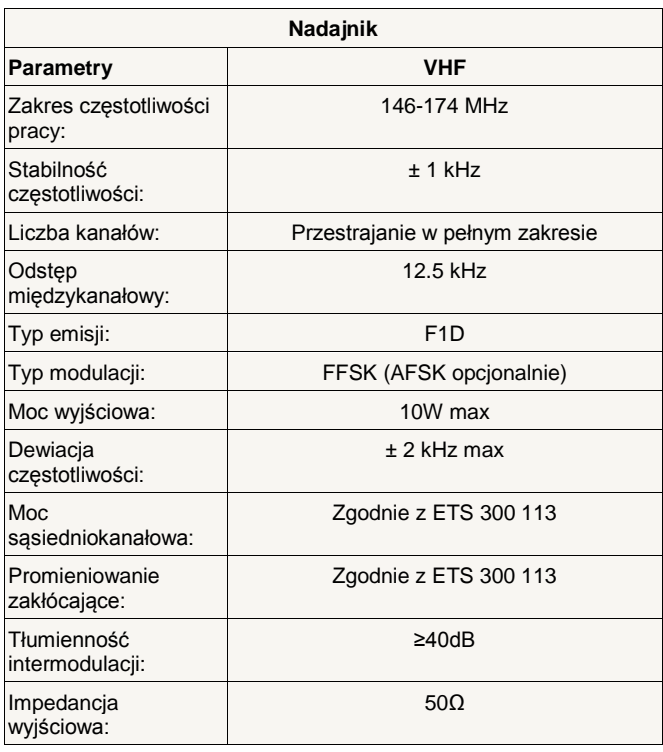

LMD-160G jest uproszczoną wersją nadajnika LMD-Tx160. Nie zawiera protokołu transmisji.

Posiada wejście PTT oraz modulacyjne FFSK o poziomie TTL (opcjonalnie AFSK o czułości 0.5Vpp i filtrze DP 3 kHz) umożliwiające emisję transmisji dostarczonej z zewnętrznego źródła.

Wewnętrzny mikroprocesor w czasie rzeczywistym zamienia sygnał prostokątny na sinus.

W transmisji PTT dobór częstotliwości modulujących dokonuje się przez niezależny wybór dostępnych możliwych wariantów.

Na życzenie klienta firma może dostarczyć inne oprogramowanie z innymi wartościami.

Nadajnik spełnia parametry wymagane dla stacji bazowej i może być użytkowany zarówno z anteną prętową 50Ω mocowaną bezpośrednio na gnieździe BNC, jak i anteną zewnętrzną mocowaną w dowolnym punkcie na obiekcie.

Oprogramowanie zapewnia stałe, elastyczne i bezawaryjne działanie poprzez wbudowane mechanizmy kontrolne i zapobiegawcze.

Instalacja ze względów bezpieczeństwa powinna być wykonywana przez wykwalifikowanych specjalistów.

Zapoznanie się z instrukcją zapewni prawidłową i bezpieczną eksploatację urządzenia.

Nie należy włączać zasilania bez podłączonej anteny zewnętrznej oraz wykonywać innych czynności montażowych, gdy urządzenie pracuje.

Należy chronić elektronikę przed wyładowaniami elektrostatycznymi.

Nadajnik spełnia parametry wymagane dla stacji bazowej i może być użytkowany zarówno z anteną prętową 50Ω mocowaną bezpośrednio na gnieździe BNC, jak i anteną zewnętrzną mocowaną w dowolnym punkcie na obiekcie. W przypadku anteny zewnętrznej zaleca się stosowanie odgromnika oraz uziemienie masztów.

# **Poglądowy opis rozmieszczenia elementów i złącz**

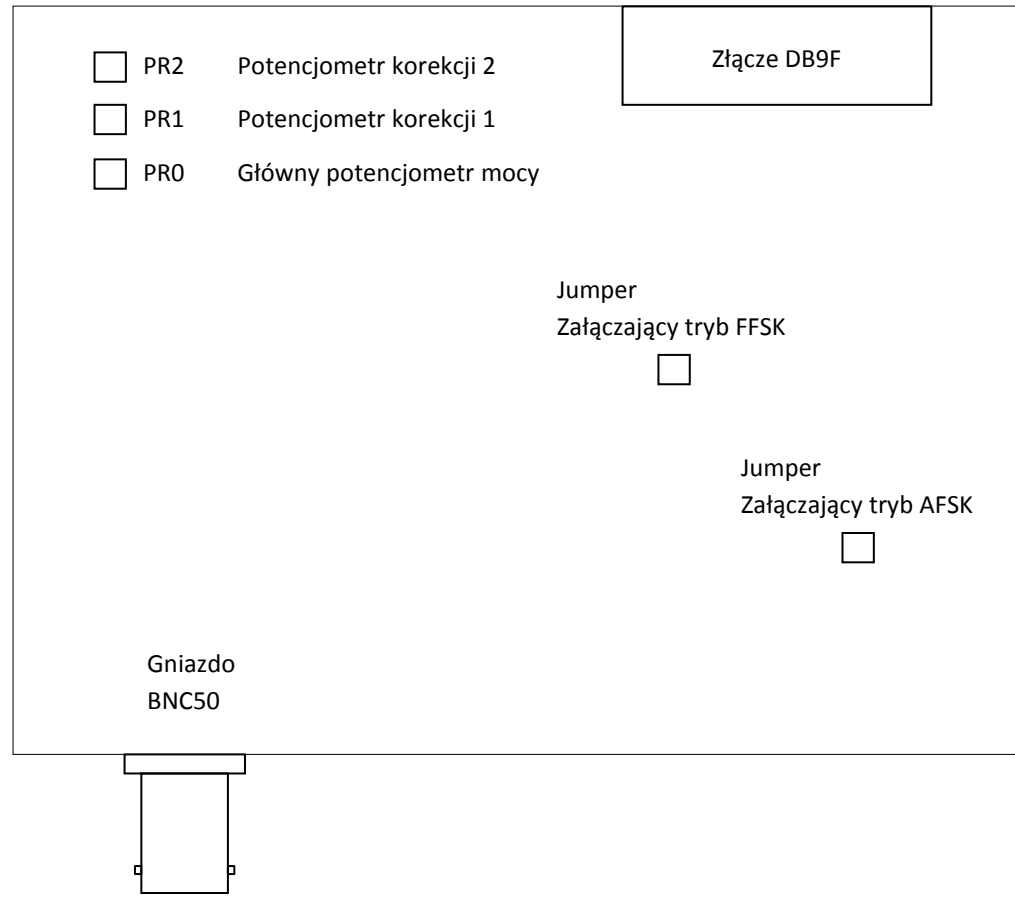

# **Złącze DB15F: zasilanie, komunikacja i programowanie**

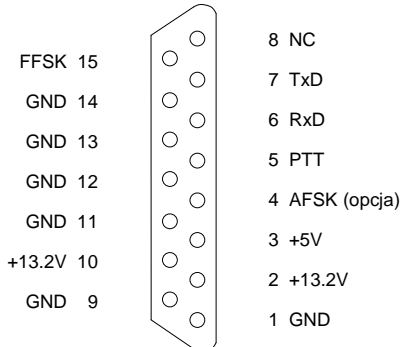

# **Dokumentacja**

Producent nie ponosi odpowiedzialności za błędy powstałe w czasie druku i ewentualne błędy w treści dokumentacji technicznej.

Jednocześnie producent pragnie zaznaczyć, że dołoży wszelkich starań w kierunku zachowania wysokiej jakości sprzętu, oprogramowania i dokumentacji.

Informacje o nowościach i zmianach będą zawsze dostępne na stronie internetowej producenta.

**Wersja dokumentacji**: 1.1 *(lipiec 2014)*

### **Oprogramowanie**

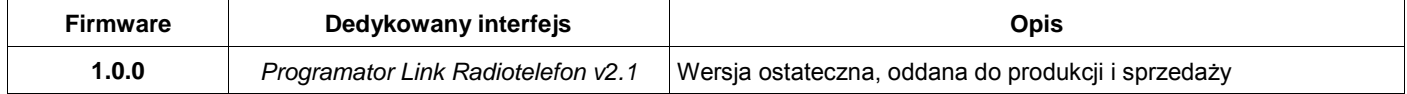

## **Producent**

**LinkDM** tel.+48 603 302 280 [kontakt@linkdm.pl](mailto:kontakt@linkdm.pl) [http://www.linkdm.pl](http://www.linkdm.pl/)

# **Oznakowanie WEEE**

**Zużytego sprzętu elektrycznego i elektronicznego nie wolno wyrzucać razem ze zwykłymi domowymi odpadami. Według dyrektywy WEEE obowiązującej w Unii Europejskiej dla zużytego sprzętu elektrycznego i elektronicznego należy stosować oddzielne sposoby utylizacji.**

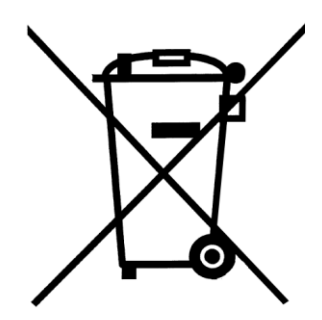

*W Polsce zgodnie z przepisami ustawy o zużytym sprzęcie elektrycznym i elektronicznym zabronione jest umieszczanie łącznie z innymi odpadami zużytego sprzętu oznakowanego symbolem przekreślonego kosza. Użytkownik, który zamierza się pozbyć tego produktu, jest obowiązany do oddania sprzętu elektrycznego i elektronicznego do punktu zbierania zużytego sprzętu. Punkty zbierania prowadzone są m. in. przez sprzedawców hurtowych i detalicznych tego sprzętu oraz gminne jednostki organizacyjne prowadzące działalność w zakresie odbierania odpadów. Prawidłowa realizacja tych obowiązków ma znaczenie zwłaszcza w przypadku, gdy w zużytym sprzęcie znajdują się składniki niebezpieczne, które mają negatywny wpływ na środowisko i zdrowie ludzi.*

# **Instrukcja obsługi LMD-160G**

#### Pierwsze uruchomienie i obsługa

- 1. Podłączyć akumulator 12V / np.7Ah (ewentualnie zasilacz DC 13.2V / min.2A do zacisków zasilania).
- 2. Odczekać około sekundę na uruchomienie urządzenia.
- 3. Podłączyć urządzenie do komputera i zaprogramować. *UWAGA: Niezaprogramowane urządzenie nie będzie funkcjonować (np. reagować na transmisję)*

#### Programowanie za pomocą interfejsu "Programator Link Radiotelefon"

Do prawidłowego działania aplikacji "Programator Link Radiotelefon" potrzebny jest komputer PC z systemem operacyjnym **Microsoft Windows** (architektura x86 lub x64) z zainstalowanym **Microsoft .NET Framework 3.5**. Komputer musi posiadać port szeregowy RS-232 lub port USB i przejściówkę USB/RS-232. Oprogramowanie działa prawidłowo na następujących systemach operacyjnych:

Windows XP, Windows Server 2003, Windows Vista, Windows Server 2008, Windows 7, Windows 8

Platformę Microsoft .NET Framework 3.5 można pobrać przez Windows Update lub:

<http://www.microsoft.com/pl-pl/download/details.aspx?id=22>

Dla Windows 8 instalacja platformy Microsoft .NET Framework 3.5 jest opisana na stronie:

[http://msdn.microsoft.com/pl-pl/library/hh506443\(v=vs.110\).aspx](http://msdn.microsoft.com/pl-pl/library/hh506443%28v=vs.110%29.aspx)

#### Instalacja programatora

Należy pobrać aplikację *[Programator Link Radiotelefon](http://www.linkdm.pl/index.php?show=pliki)* ze strony producenta, rozpakować zawartość i uruchomić plik instalacyjny "setup.exe".

#### Wybór i zapis konfiguracji

W celu zaprogramowania urządzenia, należy wykonać następujące czynności:

- 1. Podłączyć wtyczkę kabla programującego do wolnego portu COM w komputerze.
- 2. Uruchomić aplikacje "Programator Link Radiotelefon".
- 3. Podłączyć zasilanie i odczekać sekundę na uruchomienie urządzenia.
- 4. Podłączyć wtyczkę kabla programującego do gniazda w urządzeniu.

5. W oknie programu do konfiguracji należy dokonać wyboru portu COM do komunikacji z urządzeniem. Pole wyboru portu wyświetla listę dostępnych portów COM. Test połączenia można wykonać klikając pomarańczowy

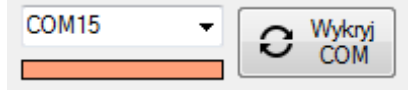

pasek pod polem wyboru portu. Czerwony kolor paska oznacza brak połączenia, zielony – nawiązanie połączenia z urządzeniem. W celu autodetekcji portu COM, należy kliknąć na przycisk "Wykryj COM". Program samoczynnie sprawdzi obecność urządzenia na każdym porcie i powiadomi użytkownika o jego wykryciu.

6. Przed rozpoczęciem konfiguracji urządzenia, najpierw należy odczytać jego parametry. Umożliwia to identyfikację i dopasowanie interfejsu do konfigurowanego urządzenia oraz dokładną walidację wprowadzanych danych. "Programator Link Radiotelefon" jest przeznaczony do różnego typu urządzeń (nadajników, odbiorników i radiotelefonów). Wstępny odczyt i dopasowanie interfejsu pozwala użytkownikowi na zapoznanie się z możliwościami urządzenia z poziomu aplikacji.

*UWAGA: Wielokrotny wstępny odczyt danych można pominąć (użyteczne przy programowaniu wielu jednakowych urządzeń). Patrz punkt 8.*

- 7. Należy wypełnić odpowiednie pola danymi lub dokonać wyboru według potrzeb użytkownika. Obsługa programu jest intuicyjna, po najechaniu wskaźnikiem myszy na wybrane pole można wyświetlić podpowiedź.
- 8. Po wybraniu odpowiednich ustawień pól interfejsu należy kliknąć przycisk "Wyślij". Na pasku statusu interfejsu podawane są komunikaty o przebiegu zapisu i resetu urządzenia z nowymi ustawieniami. Możliwe są również <zapis/odczyt> <do/z pliku> i <kasowanie> pamięci.

Programowanie jest możliwe w dowolnym momencie bezczynności urządzenia po zakończeniu procedury inicjalizacji. Pomyślne zakończenie procedury nadpisywanie pamięci urządzenia powoduje jego reset. W przypadku braku wcześniejszego odczytu danych urządzenia (umożliwiających identyfikację i dopasowanie interfejsu), aplikacja poprosi o dodatkowe potwierdzenie wysłania danych.

#### Konfiguracja: dane i ustawienia

- Urządzenia transmisji radiowej firmy LinkDM pracują w paśmie 146-174 MHz lub 400-470 MHz. Nadajnik LMD-160G pracuje w paśmie nadawczym 146-174 MHz.
- Gdy w pamięci zostanie zaprogramowany kanał nadawczy wykraczający poza dozwolony zakres pracy nadajnika (jest to możliwe bez wstępnego odczytu danych), urządzenie odgórnie przyjmie jedną z granicznych częstotliwości nadawania jako używany kanał (minimalna częstotliwość dla kanału nadawczego mniejszego od dozwolonego i maksymalna częstotliwość dla większego od dozwolonego).
- Timer nadawania ogranicza czasowo transmisję zewnętrzną PTT do 40 sekund. Modulacja FFSK "0" i "1" są przeznaczone dla konfiguracji modulacji transmisji zewnętrznej PTT
- Modulacja AFSK: zaznaczenie tej opcji powoduje tryb pracy AFSK (modulacja sinusoidalna z zewnętrznego modemu). W przypadku zaznaczenia mikroprocesor nie obsługuje zamiany przebiegu prostokątnego na sinus, wymaganego dla nadawania. Oprócz zaznaczenia wyłączającego aproksymację, wymagana jest również zmiana położenia jumperów na PCB. Jeden załącza FFSK, zaś drugi AFSK *(według opisu na schemacie)*.

Producent dostarcza wymagany rodzaj urządzeń według zamówienia.

- Obsługiwane warianty konfiguracji modulacji dla "0" i "1" (naprzemiennie): 2x [900, 1200, 1500, 1800, 2200, 2400] Hz 900 i 1500 Hz 1200 i 1800 Hz 1200 i 2200 Hz 1200 i 2400 Hz
- Pole nazwa sieci jest przeznaczone dla wpisania nazwy własnej sieci użytkownika. Brak zastosowania w pracy nadajnika.
- Zaznaczenie blokowanie odczytu danych uniemożliwia odczyt danych bez wcześniejszego podania prawidłowego sześcioznakowego hasła w przeznaczonym do tego polu.

Pola identyfikacyjne w żółtym kolorze są wypełniane informacjami o nadajniku po odczycie danych.

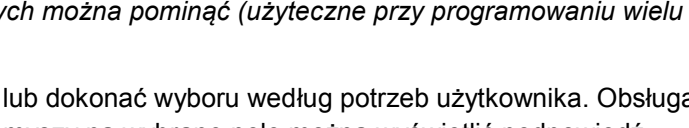

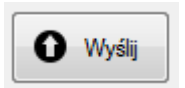

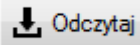

#### Konfiguracja: korekcja mocy i regulacji

- Częstotliwość korekcji mocy: progowa konfiguracja częstotliwości załączania poszczególnych potencjometrów korekcji mocy w zależności od zaprogramowanego kanału nadawczego. Dla LMD-160G granicą dolną jest 146 MHz, a górną 174 MHz.
- PR0 to potencjometr regulacji mocy nadajnika w paśmie nadawania. PR1 i PR2 służą do skokowej korekcji mocy w funkcji częstotliwości.
- Konfiguracja korekcji dewiacji: konfiguracja częstotliwości załączania korekcji dewiacji w zależności od zaprogramowanego kanału nadawczego. Jeśli wybrana częstotliwość kanału nadawczego przekracza wybraną częstotliwość progu korekcji, skokowo następuje zmniejszenie poziomu modulacji (a zwiększenie, jeśli częstotliwość kanału nadawczego jest mniejsza od progu korekcji). Wraz z wzrostem częstotliwości maleje moc nadajnika, a rośnie wielkość modulacji.
- Korekcja dewiacji jest automatycznie załączana przez nadajnik, gdy kanał nadawczy przekracza próg dewiacji.
- Korekcje mają na celu zapewnić w miarę liniową moc oraz dopuszczalną szerokość modulacji dla całego zakresu pracy nadajnika.
- Przycisk "Ustaw wartości domyślne" służy do szybkiego odczytania i aktualizacji pól formularzy danymi domyślnymi korekcji mocy i dewiacji zapisanych odgórnie przez producenta LMD-160G. Urządzenie domyślnie nie wykorzystuje wartości wpisanych przez producenta, lecz tylko te przez użytkownika.
- Brak wartości domyślnych w pamięci urządzenia jest równoznaczne z uszkodzeniem. W tym wypadku należy skontaktować się z producentem.

# **Działanie LMD-160G**

LMD-160G to uniwersalny nadajnik pracujący w zakresie 146-174 MHz. Wewnętrzny mikroprocesor w czasie rzeczywistym zamienia sygnał prostokątny na sinus.

Urządzenie stale nadzoruje status modułu syntezy częstotliwości w celu zapewnienia stabilnego i płynnego działania oraz zapobieganiu i eliminowaniu powstawania anomalii, takich jak emitowanie stałej nośnej i zablokowanie kanału nadawania.

Posiada wejście PTT oraz modulacyjne FFSK o poziomie TTL, umożliwiające emisję transmisji dostarczonej z zewnętrznego źródła. Załączenie nadawania odbywa się przez podanie niskiego stanu na końcówce PTT oraz podłączenie zewnętrznego źródła modulacji sygnału nadawczego na końcówce TxD w trybie FFSK lub podaniu modulacji sinusoidalnej z zewnętrznego modemu w trybie AFSK. Transmisja zewnętrzna PTT jest opcjonalnie czasowo ograniczone przez oprogramowanie.

Użytkownik może dokonać korekcji mocy i modulacji nadajnika z poziomu dedykowanego interfejsu, wykorzystując wbudowane potencjometry mocy oraz sprzętową korekcję dewiacji.

#### Transmisja zewnętrzna PTT

Transmisja nadawania z zewnętrznego źródła odbywa się przez podanie niskiego stanu na końcówce PTT. Urządzenie po wykryciu stanu niskiego na PTT załącza nośną i bada stan końcówki TxD, by według niej odpowiednio modulować aktywną transmisję.

Modulacja FFSK po załączeniu nośnej zaczyna się po pierwszym podaniu stanu niskiego na TxD, co powoduje modulację wewnętrzną dla wartości "0" z częstotliwością zapisaną w pamięci programu. Modulacja dla wartości "1" z wybraną częstotliwością następuje natychmiast po wykryciu stanu wysokiego na TxD.

W przypadku trybu pracy AFSK, modulacja sinusoidalna następuje z zewnętrznego modemu.

Transmisja kończy się wyłączeniem nośnej po podaniu stanu wysokiego, a więc odpuszczeniu końcówki PTT.

Stan końcówki PTT jest badany w czasie rzeczywistym działania programu.

Końcówka TxD przy nieaktywnym UART jest przełączana do zwykłego wejścia mikroprocesora. Poziomy obowiązujące na wejściu to TTL.

Transmisja PTT jest opcjonalnie ograniczona czasowo przez **timer nadawania**.

Timer nadawania ogranicza transmisję PTT do 40 sekund, począwszy od załączenia nośnej. Jeżeli na końcówce PTT po upłynięciu dopuszczalnego czasu nadal utrzymuje się stan niski, urządzenie wyłączy nośną i porzuci transmisję PTT. Ponadto nie pozwoli na jej ponowną inicjalizację do czasu zarejestrowania stanu wysokiego na końcówce PTT.